# КАК ОФОРМИТЬ **BAKAB B** ИНТЕРНЕТ-МАГАЗИНЕ LK.ORGMLM.RU

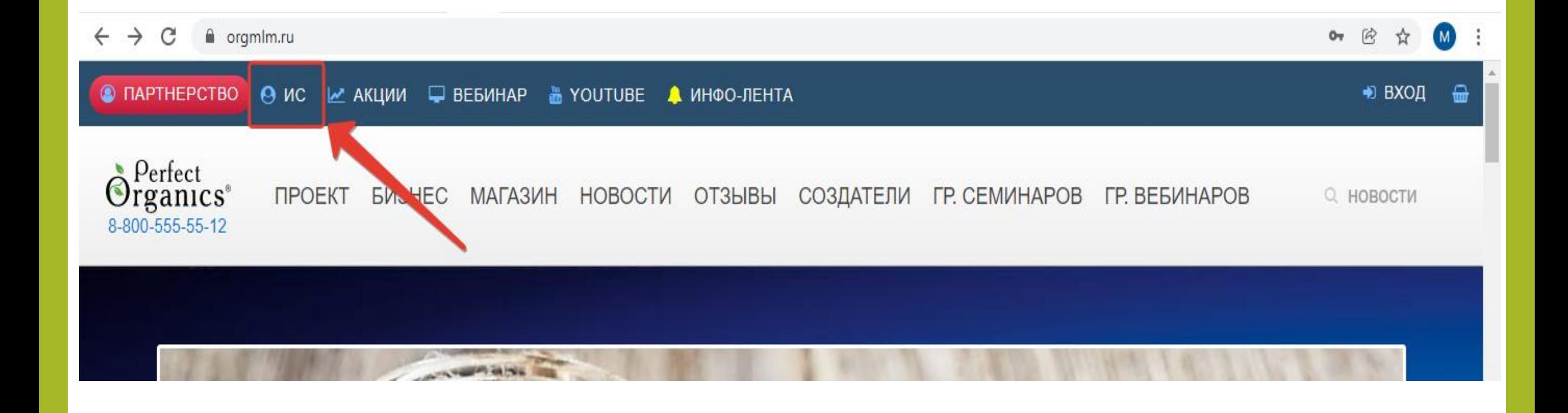

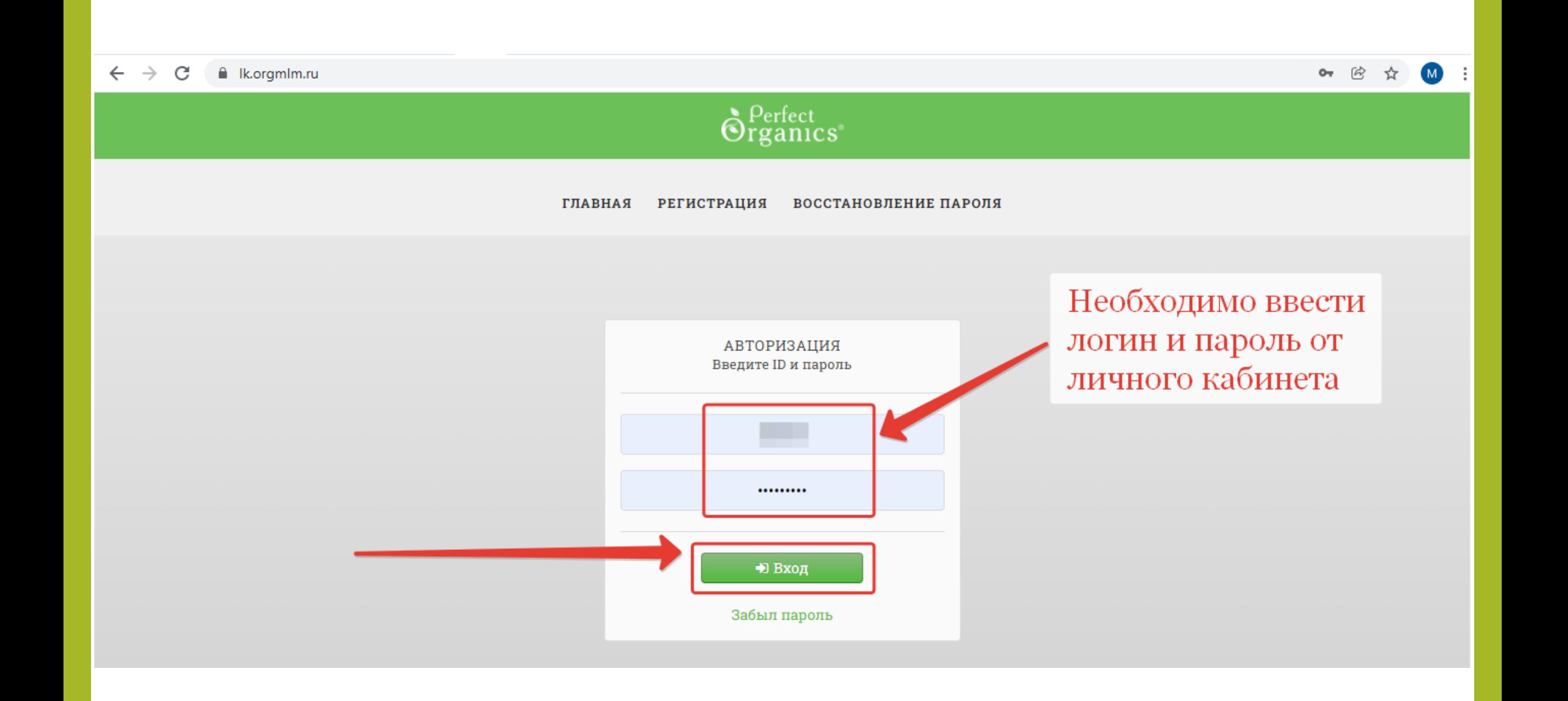

Перейти к оформлению заказа можно двумя способами: - нажать на значок корзины в верхней части меню - или перейти в раздел «Офисы/Покупки», далее нажать на кнопку «Сделать заказ» См. ниже на рисунок:

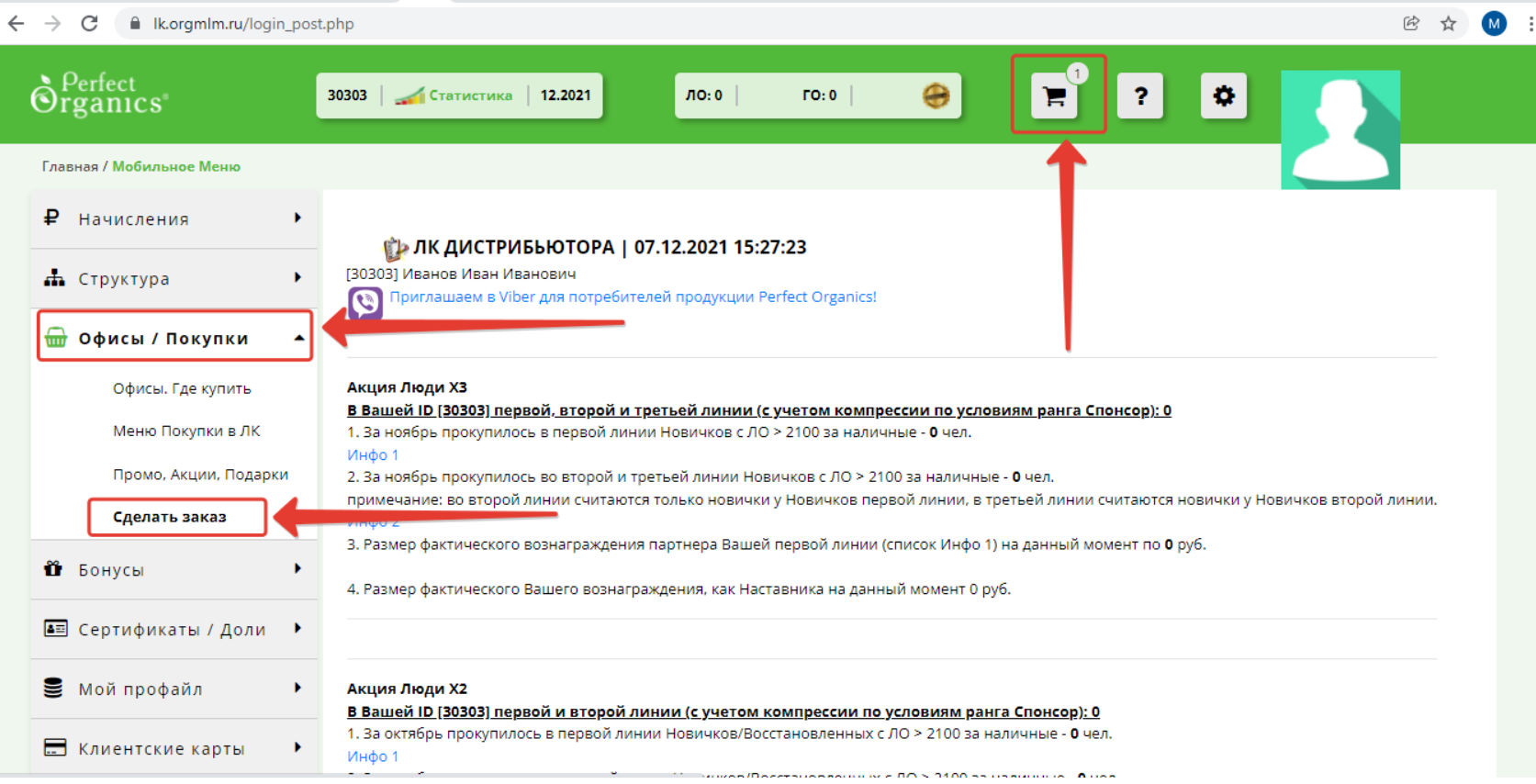

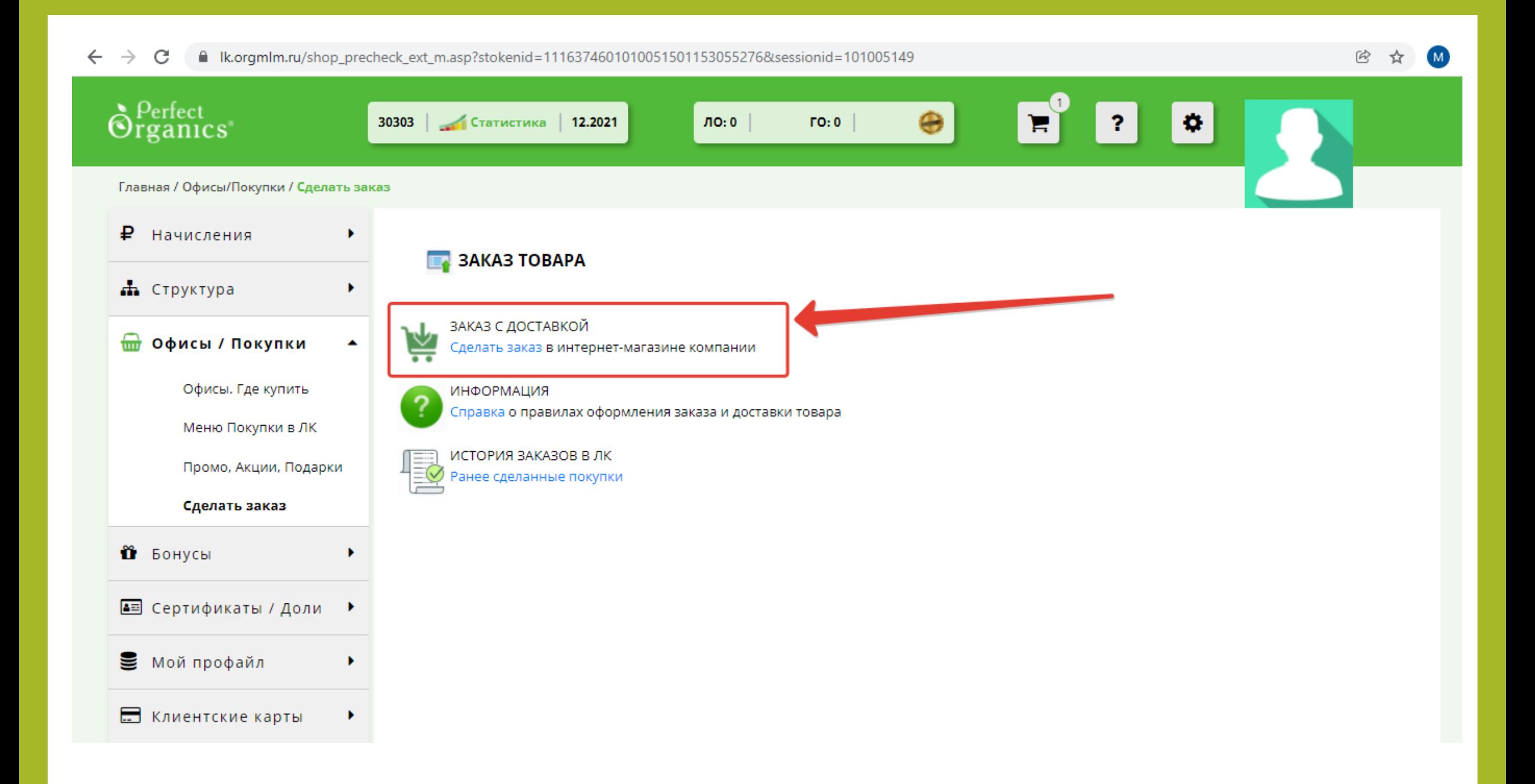

Набрать название продукта и нажать "Поиск"

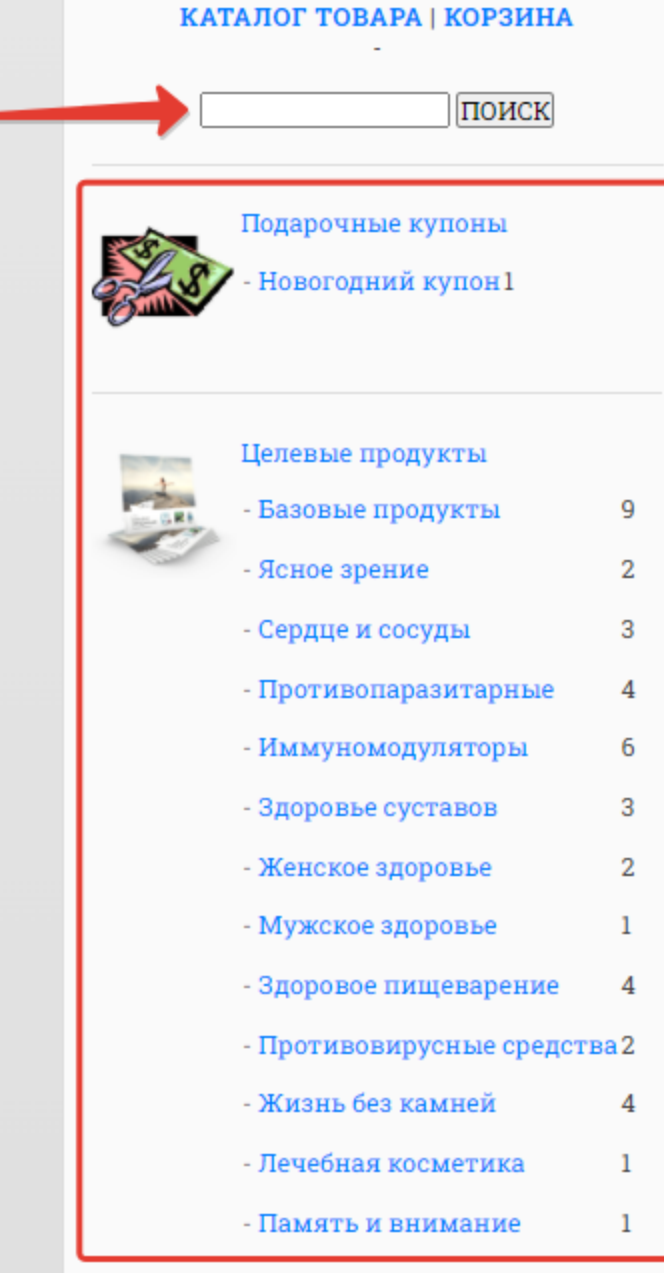

В каталоге продукция предствалена в разделах, которые разделены по принципу назначения продукта

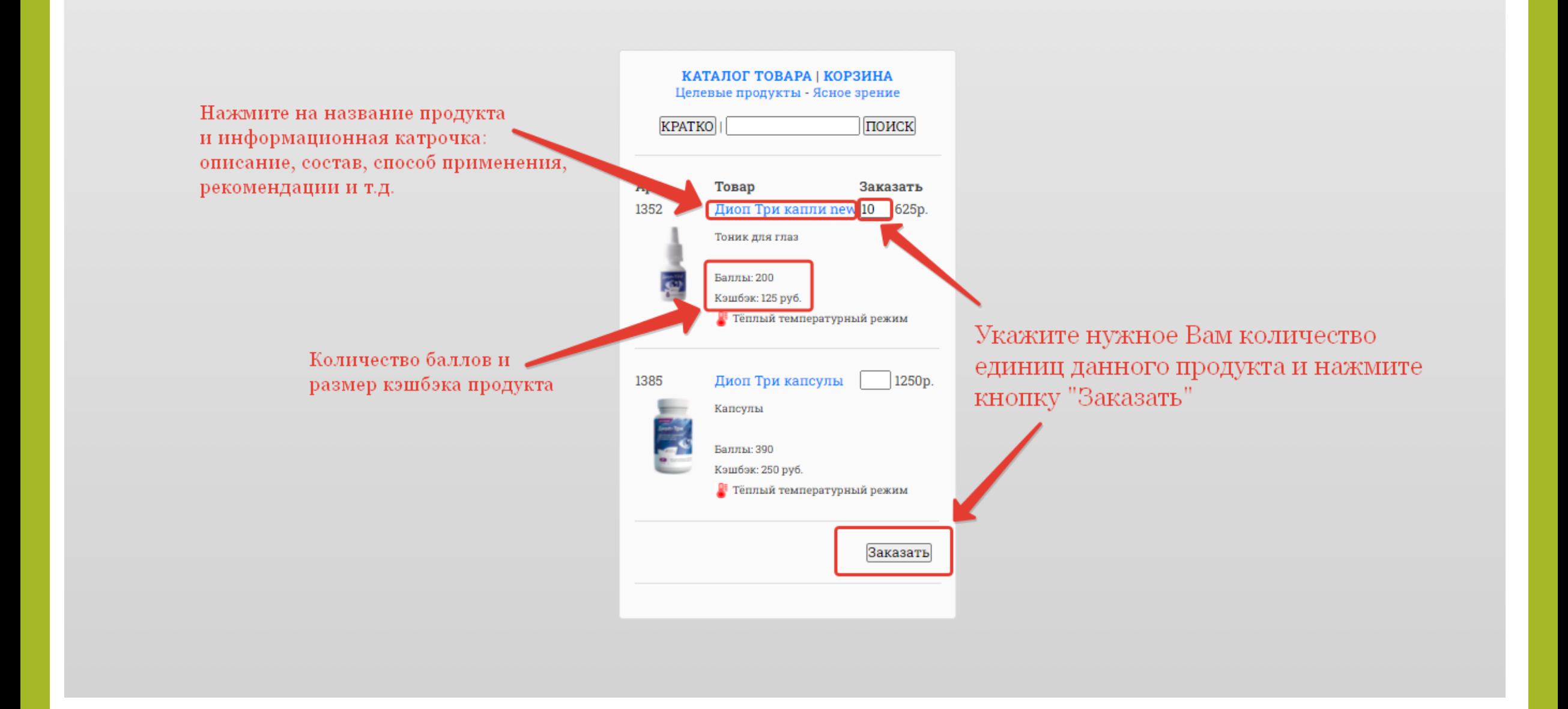

Для продолжения покупки (чтобы добавить другие продукты в корзину) нажмите на кнопку "Продолжить покупки"

Чтобы перейти непосредственно к процессу оформления заказа необходимо выбрать один из двух вариантов: заказ с теплой доставкой или без теплой доставки. При оформлении заказа с опцией "Теплая доставка" в стоимость доставки будет включена плата за данную услугу в размере 240 руб.

В холодное время года (при темп. -5 или ниже) мы рекомендуем оформить заказ с теплой доставкой

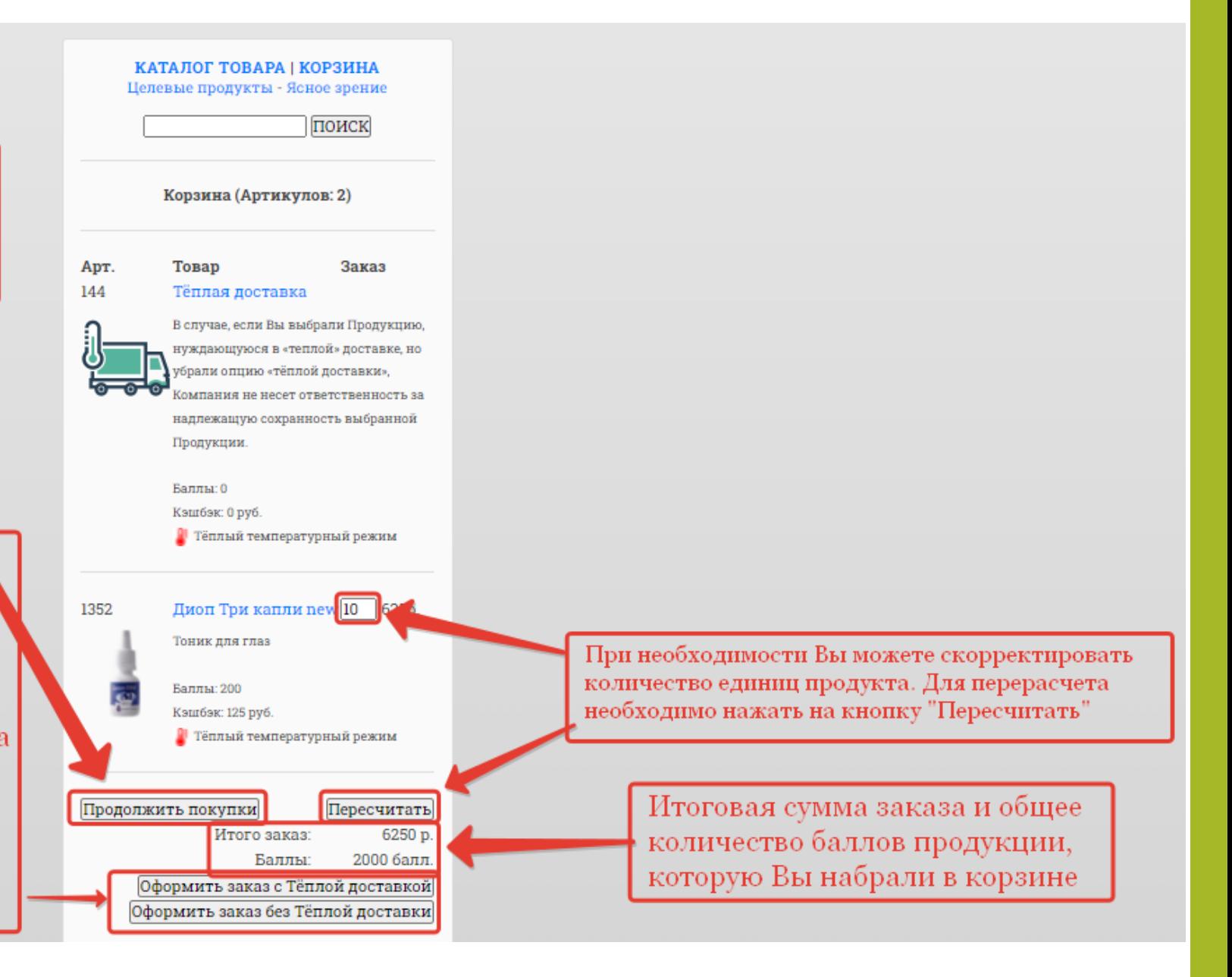

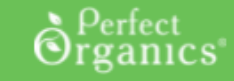

30303 Иванов Иван

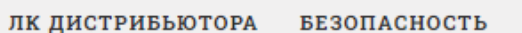

МАГАЗИН: АДРЕС ДОСТАВКИ Адрес доставки - предварительная проверка

Использовать предыдущий адрес доставки (введён 07.12.2021, строка 50310) Россия, Самарская обл, Похвистнево, Новая 1 Если Вами ранее был оформлен заказ в интерет-магазине, в этом случае система предложит Вам выбарть указанный в предыдущем заказе адрес

Можно также указывать адрес доставки заказа по новому. Нужно выбрать страну или регион и нажать выбрать

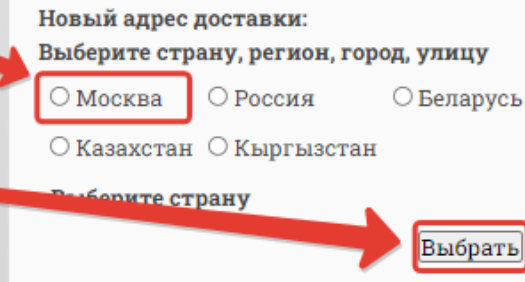

#### Далее выбрать регион. Например "Брянская область"

МАГАЗИН : АДРЕС ДОСТАВКИ Новый адрес доставки: Выберите страну, регион, город, улицу ○ Москва • • Россия ○ Беларусь

○ Казахстан ○ Кыргызстан

#### Выбрать

Россия. Выбор региона. Адыгея Респ Алтай Респ Алтайский край Амурская обл Архангельская обл Астраханская обл Башкортостан Респ Белгородская обл Брянская обл Бурятия Респ Владимирская обл Волгоградская обл Вологодская обл Воронежская обл Дагестан Респ Еврейская Аобл Забайкальский край Ивановская обл Ингушетия Респ Иркутская обл Кабардино-Балкарская Респ Калининградская обл Калмыкия Респ

МАГАЗИН: АДРЕС ДОСТАВКИ Новый адрес доставки: Выберите страну, регион, город, улицу

⊙Москва © Россия ○ Беларусь

○ Казахстан ○ Кыргызстан

Брянская обл [Изменить регион] Выберите город

Выбрать

Выбрать населенный пункт из предложенного списка Например "г. Жуковка"

Россия. Выбор города. Брянск г Дятьково г Жуковка г Злынка г Карачев г Клинцы г Мглин г Новозыбков г Почеп г Севск г Сельцо г Стародуб г Сураж г Трубчевск г Унеча г Фокино г

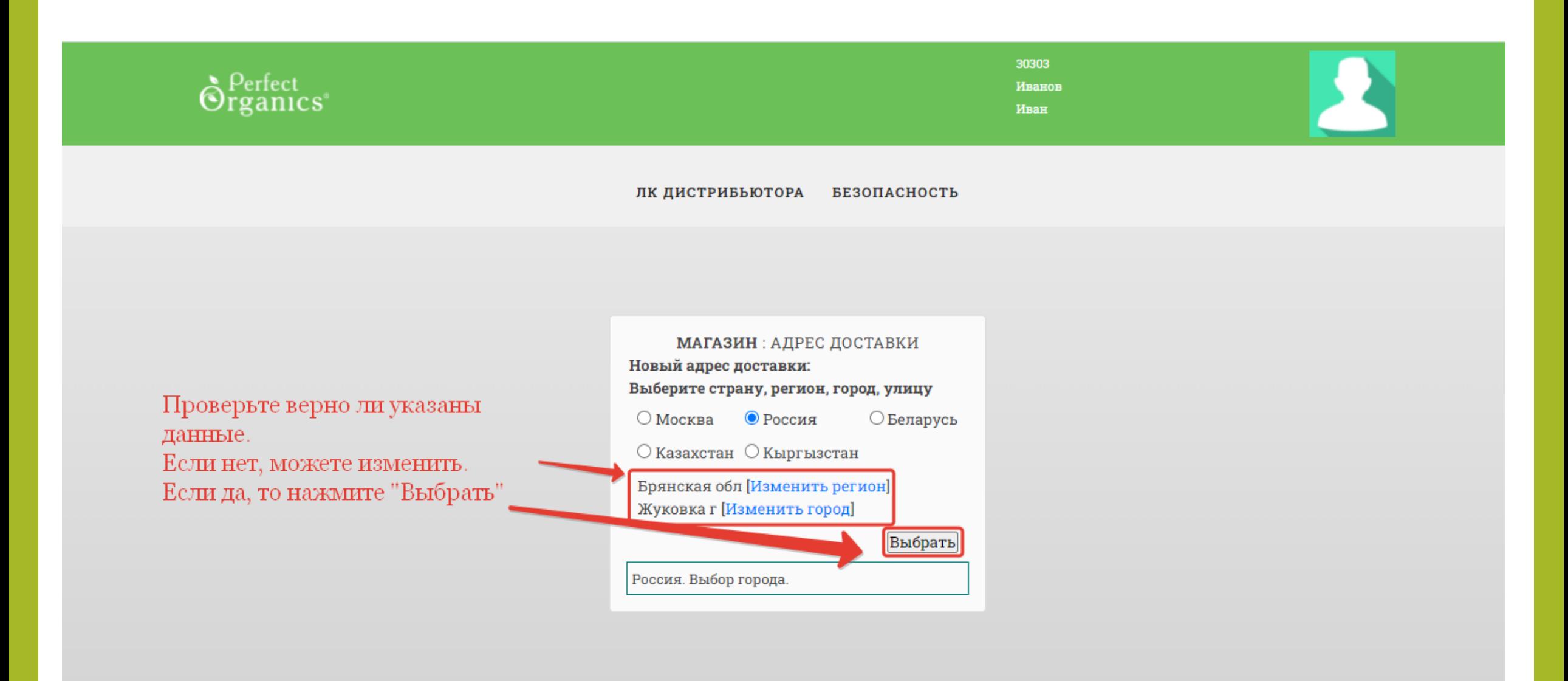

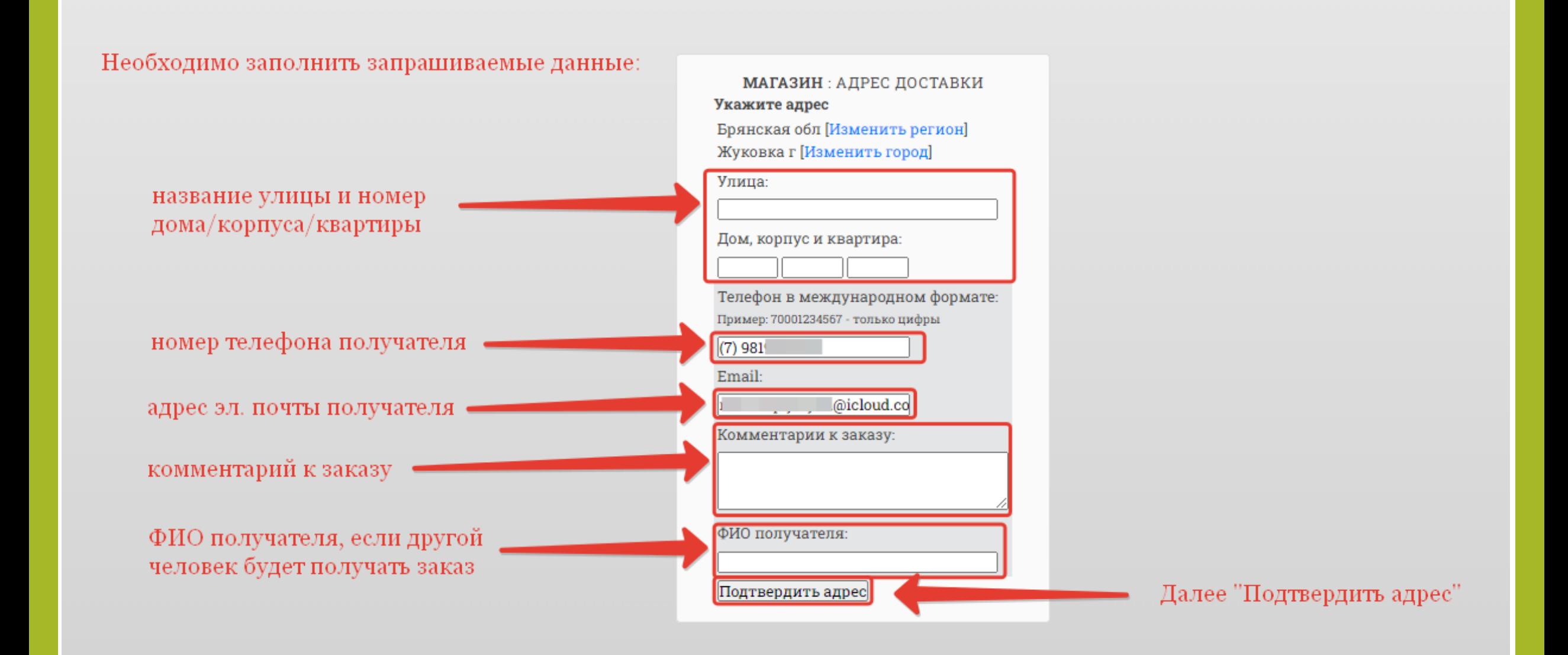

#### Номер заказа, общая сумма заказа и количество баллов

МАГАЗИН: КАТАЛОГ ТОВАРА История заказов / Оплата заказа

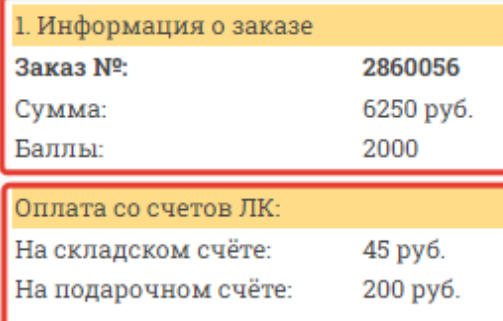

- При использовании подарочного счета как способ оплаты, акции (в том числе -Бери больше, плати меньше-) не работают и баллы не будут начислены в ЛО. - Для использования дополнительных подарочных счетов (Люди-Х 1/2/3) должен быть ЛО соответствующего месяца от 2100.

Рассчитать суммы к оплате

⊽

Если на складском или на подарочном счете есть средства, то Вы можете использовать их способ оплаты.

Чтобы использовать счет необходимо поставить галочку в квадратике.

Далее "Рассчитать суммы к оплате"

# С условиями доставки заказа можно ознакомиться перейдя по след. ссылке: https://orgmlm.ru/dostavka-i-oplata.html

Стоимость доставки рассчитывается автоматически в зависимости от направления и общего веса/объема продукции в заказе

МАГАЗИН: КАТАЛОГ ТОВАРА История заказов / Оплата заказа

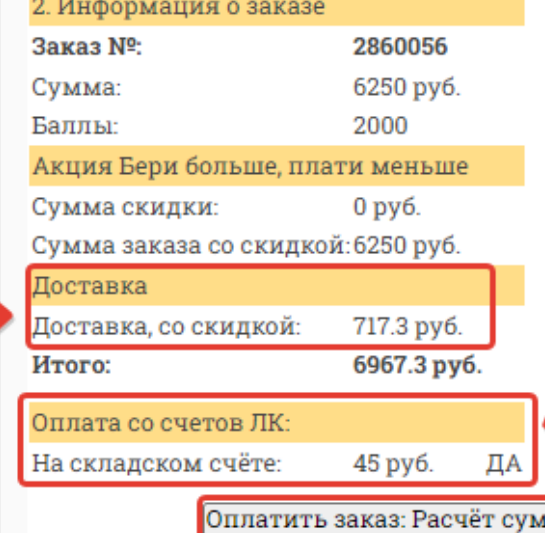

Видно, что складской счет выбран для частичной оплаты заказа

Далее "Оплатить заказ: Расчёт сумм"

### Итоговый расчет заказа

## Сумма к оплате банковской картой

Обращаем Ваше внимание, что установлена минимальная сумма (300 руб.), которая должна быть обязательно оплачена банковской картой

#### МАГАЗИН: КАТАЛОГ ТОВАРА История заказов / Оплата заказа

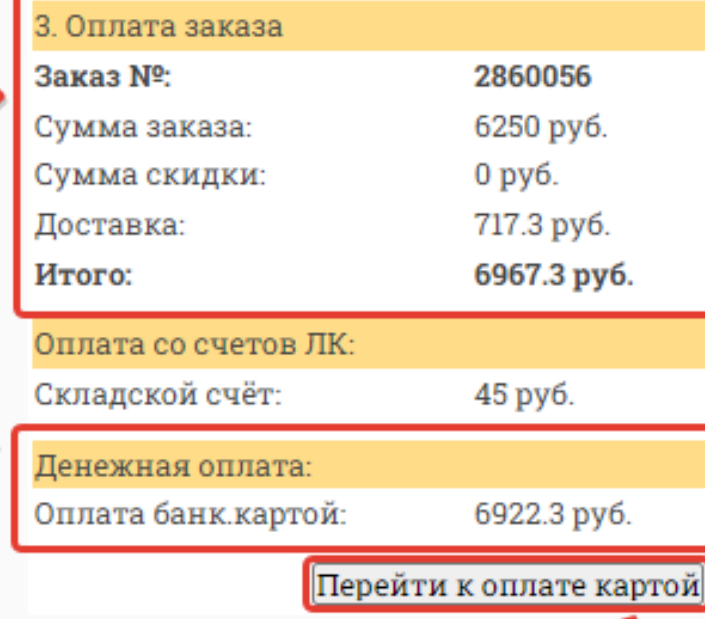

# Далее "Перейти к оплате картой"

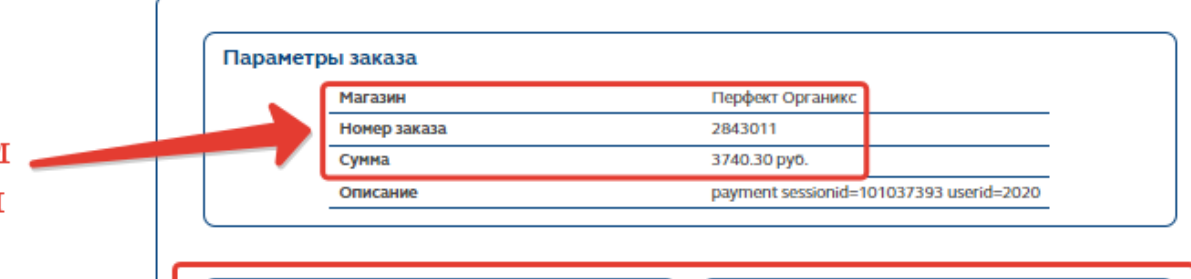

Для оплаты заказа необходим заполнить запрашиваемые данные банковской карты

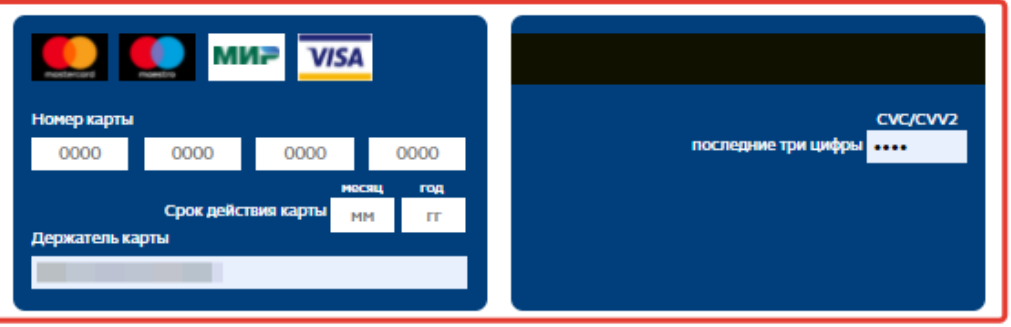

При обработке платежей применяется стандарт безопасности данных индустрии платежных карт PCI DSS (Payment Card Industry Data Security Standard) с использованием протоколов: Transport Layer Security (TLS), Visa Secure, SecureCode, MirAccept и закрытых банковских сетей, имеющих высшую степень защиты.

Возврат денежных средств производится исключительно на ту же банковскую карту, с которой была произведена оплата.

Оператор по переводу денежных средств - ПАО РОСБАНК (ИНН 7730060164), тел. 8 800 200 5434. Генеральная лицензия Банка России №2272 от 28.01.2015. Платежный агрегатор (банковский платежный агент) оператора -АО "КОКК" (ИНН 7710060991), тел. 8 800 250 3556 на основании Соглашения от 29.12.2007 и Дополнительного соглашения от 31.12.2019.

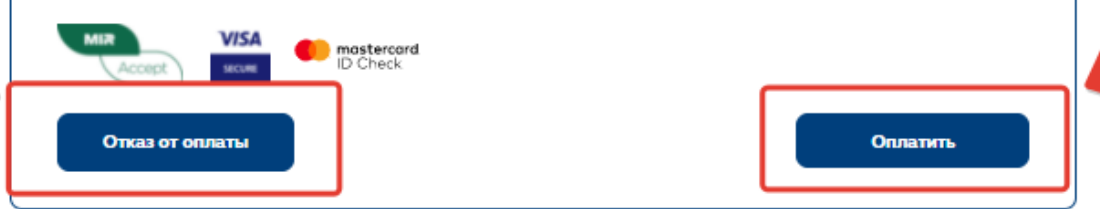

#### Оплатить заказ

#### Внимательно проверьте данные заказа прежде чем ввести данные банковской карты

Отказ от оплаты